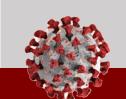

# **CCTO Tool Help Guide**

## **COVID-19 Community Team Outreach**

If you have a general inquiry or a technology related issue, please follow the protocol below:

To submit a ticket into ServiceNow, click the URL to access the ServiceNow portal: <a href="https://ncgov.servicenowservices.com/sp\_tracing">https://ncgov.servicenowservices.com/sp\_tracing</a>

#### If you are experiencing NCID login issues, please follow the protocol below:

#### NCID Access Issues

If you're an LHD and experiencing NCID access issues, please reach out to your LHD NCID Admin. If you're a CCNC Staff and experiencing NCID access issues, please send an email to CCTC\_NCID\_Admin@carolinactc.org

### NCID Tips ✓

- Your NCID is the username associated with your nc.gov email
  - o It is typically your first initial + last name, sometimes with additional number
  - o e.g your NCID email would be <a href="mailto:lfarrell@nc.gov">lfarrell@nc.gov</a> or <a href="mailto:mjohnson44">mjohnson44</a> with corresponding NCID usernames of Ifarrell and mjohnson44
- If you need to contact the NC DIT Service Desk (which supports the NCIDs) please call, 1- (800)-722-3946 or use the NCDIT Service Portal.
- If you need to set up your NCID for the first time, please utilize this job aide.
- To reset your NCID password, please utilize this job aide.
- Please also review the NCID FAQs page for more information about using your NCID.

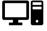

Please visit the Help Desk Support page located on the Communicable Disease Manual for additional Help Desk resources. You can access that page by utilizing this <u>link</u>.

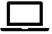

If you are having difficulty logging into the CCTO Tool, please utilize this job aide. Remember, when you log into the CCTO tool, you will need to use your complete nc.gov email not just the NCID username. For example, you would enter <a href="mailto:lfarrell@nc.gov">lfarrell@nc.gov</a> and not Ifarrell.

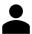

If you are an LHD Administrator and need to setup a new user in the CCTO tool, please utilize this <u>job</u> aide.

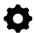

If you need to contact the NCEDSS Help Desk please call, (919) – 715 - 5548 or (877) – 625 - 9259 or email <a href="mailto:nc.gov">nchelpdesk@dhhs.nc.gov</a>.

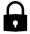

If you are a CCNC staff and experiencing issues with your Softphone or CCTC email, please utilize the following link and password: <a href="https://support.carolinactc.org/support/">https://support.carolinactc.org/support/</a>, Password: cctc